# **3G settings**

**Presently support 3G modem as followed**: **1.3G USB MODEM only support the following model**: CDMA2000:EC1261/EC1262,ZTE MC2716 WCDMA:E176G TDS-CDMA:ET128

### **2**、**Wireless 3G setup**

By 3G card realize client connect DVR,please set up the DVR as followed.

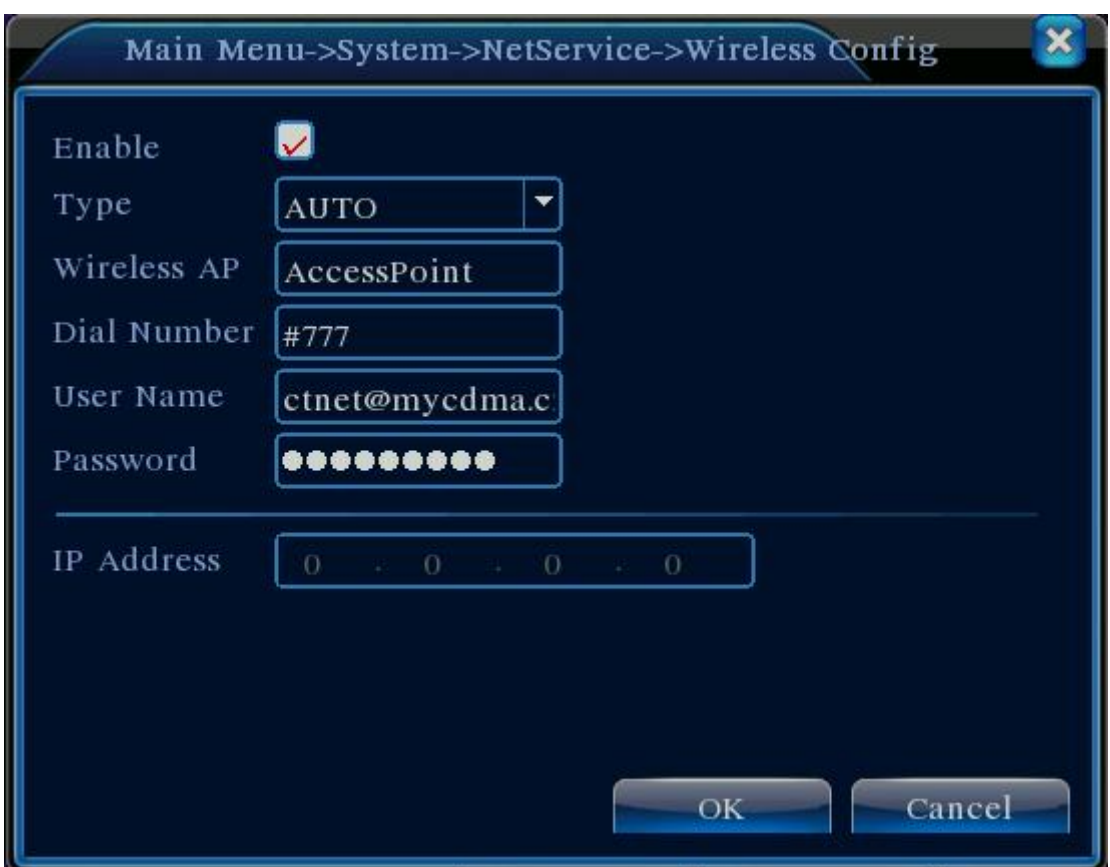

The following information need to be set up according to your local support 3G network environment.

**【Enable】: select the Enable** 

【Type】: dial Type

【Access Point】: 3G Access Point, default: ChinaNet

【Dial Number】: 3G Dial Number, default: #777

【User Name】: Dial Number 's 3G user name, default: ctnet@mycdma.cn

【Password】: dial number's user name's password, default: vnet.mobi

【IP Address】:normal dial number to get the IP address

If all the setting is OK,it will get the IP address.

**NOTE:** If in your country,the 3G wireless network supplier gives the IP is the WAN IP address.Then you can connect DVR with the IP.If not,there is no way to connect the DVR by 3G although our DVR support 3G wireless network,the 3G network doesn't support.

## **WIFI settings**

#### **Wireless usb device**:

RT2571(the wifi model must based on RT2571 chipset)

#### **WIFI configuration**

Through the wireless module to connect to the wireless router. Access to the device via IP, using the function of DVR on the premise that the device has access to wifi module.

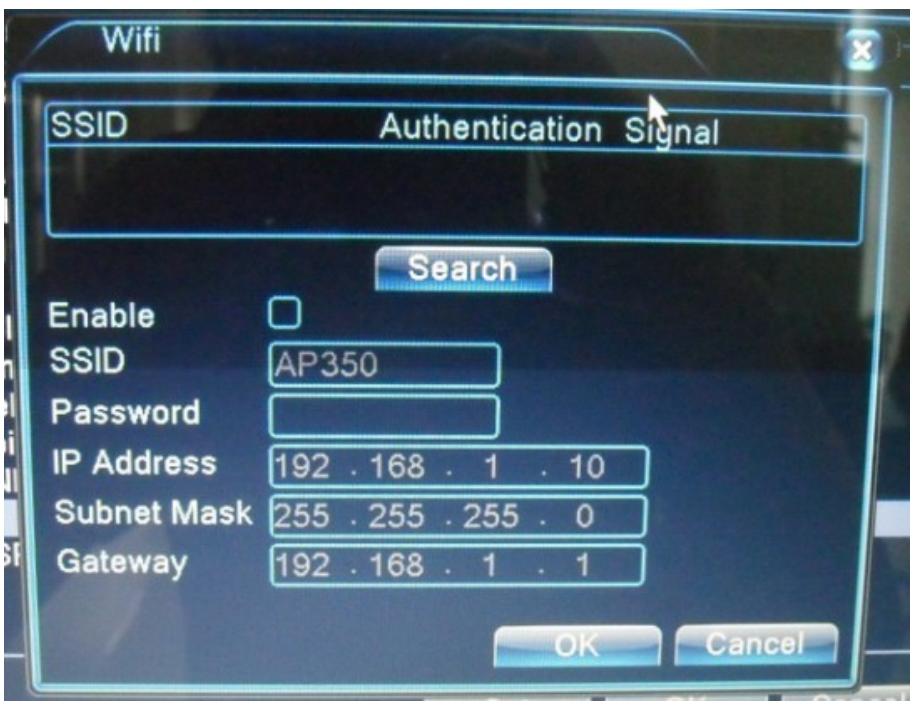

#### wifi configuration

【Search】:click【Search】button,search out the current range of the available wireless devices;

【Enable】:Check the Enable,you can make related settings;

【SSID】:Wireless LAN Name,automatically match the wireless devices which you are

connecting;

【Password】:the router's wireless LAN password;

【IP Address】: Set up the device's IP address, default: 192.168.1.12

【Subnet Mask】: Set up the device's Subnet Mask,default:255.255.255.0

**【Gateway】: Set up the device's default gateway, default: 192.168.1.1** 

When you have succeeded finishing the relative settings, click OK, return to the previous windows,in the WIFI list,you will just see the Wireless router's name which you want to connect has been shown.Otherwise,there maybe is something wrong with the configuration,Please check it carefully.

**Note:**Our DVR's WIFI function only support WEP encryption.So please make sure that your wireless router set up the WEP encryption.